# **Installing Majordomo**

Before you install majordomo you'll need the following:

- root access
- perl
- exim or sendmail
- gcc or some other version of cc

You will want to know the complete paths to:

- perl
- exim and sendmail
- gcc

**[T1-user\_#]\$** which sendmail /usr/sbin/sendmail  **[T1-user\_#]\$** which exim /usr/local/sbin/exim  **[T1-user\_#]\$** which perl /usr/bin/perl **[T1-user\_#]\$** which gcc /usr/bin/gcc **[T1-user\_#]\$** mv /usr/sbin/sendmail /usr/sbin/sendmail.ORIG **(Do this if sendmail exists) [T1-user\_#]\$** ln -s /usr/local/sbin/exim /usr/sbin/sendmail

You will also want to know where to find the majordomo source files and your exim configuration file:

/usr/local/src/majordomo-1\_94\_5.tar.gz /usr/local/etc/exim/configure

Standard tools and commands that we will be using include:

- adduser
- gzip or gunzip
- tar
- exim\_dbmbuild or newaliases
- chmod & chgrp
- mkdir
- touch

You can get directions for using each of these commands under FreeBSD by typing:

**[T1-user-#]\$** man <command>

(E.g. "man newaliases" will bring up the newaliases manual page)

We will also be editing several long files (you can use joe, emacs, or vi) and testing lists using the pine email program or the mail utility.

## **Tasks for root**

1. Create a user/group to own majordomo:

We want to run majordomo from a dedicated account in order to avoid the potential security problems that could result from using the majordomo.daemon option. Also to be able to hand off day-to-day management of majordomo to some trusted user other than your root user.

**bash-2.04#** adduser -s

```
Enter username [a-z0-9_-]: majordom
Enter full name []: Majordomo
Enter shell bash csh date ksh no sh [sh]: bash
Enter home directory (full path) 
[/home/majordom]: /home/majordom
Uid [1006]: 
Enter login class: default []: 
Login group majordom [majordom]: 
Login group is ``majordom''. Invite majordom into other groups: guest no 
[no]: 
Enter password []: 
Enter password again []: 
Name: majordom 
Password: **** 
Fullname: Majordomo 
Uid: 1006<br>Gid: 1006
        1006 (majordom)
Class: 
Groups: majordom 
HOME: /home/majordom 
Shell: /home/bin/bash 
OK? (y/n) [y]: 
Added user ``majordom'' 
Send message to ``majordom'' and: no root second_mail_address 
[no]: 
Majordomo, 
your account ``majordom'' was created. 
Have fun! 
See also chpass(1), finger(1), passwd(1) 
Add anything to default message (y/n) [n]:
Send message (y/n) [y]: 
Add another user? (y/n) [y]: n 
bash-2.04#
```
Check if the user created is in the /etc/passwd file.

**bash-2.04#** grep majordom /etc/passwd

You should see something like this:

majordom:x:1006:1006:majordomo:/home/majordom:/usr/local/bin/bash

Make a note of the uid/gid (in this case 1006/1006) because you will need them later.

**NOTE:** If you are installing under linux or solaris you can use the existing tools linuxconf/admintool) to create a user (majordom) and group (majordom) and set an initial password and home directory. This home directory will be used to install majordomo files.

Make changes to the Exim configuration file "configure":

**bash-2.04#** cd /usr/local/etc/exim/ **bash-2.04#** vi configure

If you're not comfortable using vi, use emacs or joe instead! Add majordom to the list of trusted users in /usr/local/etc/exim/configure. Make this entry below the "exim\_user = root" and "exim\_group = mail". That part of your file should look like this.

# No local deliveries will ever be run under the uids of these users (a colon- # separated list). An attempt to do so gets changed so that it runs under the # uid of "nobody" instead. This is a paranoic safety catch. Note the default # setting means you cannot deliver mail addressed to root as if it were a # normal user. This isn't usually a problem, as most sites have an alias for # root that redirects such mail to a human administrator.

```
exim_user = root 
exim_group = mail
```
# If you are running Exim under its own uid (recommended), then you should # set up that uid as a trusted user by de-commenting the following and # changing the name if necessary.

trusted\_users = root:majordom

## **Using an majordomo.aliases file**

We want to create a local *aliases* file where we can store all the majordomo related aliases. This file can be edited by the majordom account owner (listmaster) and allows a user other than root to manage day to day list creation/deletion/etc.

Find the "**system\_aliases**:" entry in the exim configuration file.

```
system_aliases: 
  driver = aliasfile 
  file = /etc/aliases 
  search_type = lsearch 
  file_transport = address_file 
  pipe_transport = address_pipe 
  user = root
```
Edit the file by adding the following lines for majordomo.aliases in the exim configuration file.

```
majordomo_aliases: 
   driver = aliasfile 
   file = /home/majordom/majordomo.aliases 
   search_type = lsearch 
   file_transport = address_file 
   pipe_transport = address_pipe 
   user = majordom 
   group = majordom
```
Now save your file and exit your editor

#### **bash-2.04#** cd /home/majordom

Now we'll create the files you'll need to run majordomo.aliases:

**bash-2.04#** cp /usr/local/src/majordomo-1.94.5/majordomo.aliases /home/majordom/

Once you've created the files, set the group ownership for majordomo.aliases to majordom

**bash-2.04#** chgrp majordom majordomo.aliases

You can check file permissions and ownership by typing:

**bash-2.04#** ls -al \*.aliases

-rw-rw-r-- 1 root majordom 410 Sep 15 10:59 majordomo.aliases

The user majordom can now add new list aliases using the majordomo.aliases file.

Edit majordomo.aliases as follows:

```
# majordomo mailinglist aliases 
# majordom:majordomo 
majordomo: "|/home/majordom/wrapper majordomo" 
listmaster: majordom 
owner-majordomo: majordom 
majordomo-owner: majordom 
# test list info 
test: "|/home/majordom/wrapper resend -R -l test test-outgoing" 
test-outgoing: :include:/home/majordom/lists/test 
owner-test: bulley@ghana.com 
test-request: "|/home/majordom/wrapper request-answer test" 
test-approval: bulley@ghana.com
```
Once you've added your aliases, run exim\_dbmbuild to rebuild/create your .db and update files.

**bash-2.04#** exim\_dbmbuild /home/majordomo.aliases /home/majordomo.aliases.db

Restart exim by issuing the following commands.

**bash-2.04#** /usr/local/etc/rc.d/exim.sh stop **bash-2.04#** /usr/local/etc/rc.d/exim.sh start

You can test if exim is really running by typing:

**bash-2.04#** telnet localhost 25

Install the majordomo software:

#### **bash-2.04#** cd /usr/local/src

You can find a copy of the majordomo source: majordomo-1\_94\_5\_tar.gz or you can download majordomo-1.94.5.tar.gz.

#### **Via the Web at:**

http://www.greatcircle.com/majordomo/

#### **Via anonymous FTP at:**

ftp://ftp.greatcircle.com/pub/majordomo/ ftp://ftp.sgi.com/other/majordomo/ ftp://ftp.sgi.com/other/majordomo/

or from the nearest mirror site.

Uncompress the files in a temporary working directory (NOT your installation dir) for this exercise you can just use the /usr/local/src directory.

**bash-2.04#** gunzip majordomo-1\_94\_5\_tar.gz **bash-2.04#** tar -xvf majordomo-1\_94\_5.tar **bash-2.04#** cd majordomo-1.94.5

Edit your Makefile defining:

- where Perl and the C compiler are
- the Majordomo home directory (home directory for the user majordom)
- the location of the manual pages
- the user and group that Majordomo will run under
- the permissions for the various files and directories

Your changes should look something like this:

```
PERL = /usr/bin/perl 
CC = /usr/bin/gccW_HOME = /home/majordom 
W USER = 1006
W_GROUP = 1006
```
Notice that I have left the man page and permissions as I found them.

Create a majordomo.cf file and edit it by copying the sample.cf file to majordomo.cf and opening majordomo.cf in your favorite editor.

**bash-2.04#** cp sample.cf majordomo.cf

Edit the majordomo.cf file. The important variables to set are:

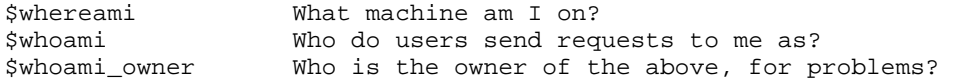

```
$homedir Where can I find my extra .pl files?<br>$listdir Where are the mailing lists?
                  Where are the mailing lists?
$log Where do I write my log? 
$sendmail_command Where the sendmail program resides. 
$mailer What program and args do I use to send mail to the lists? 
$bounce_mailer What program and args do I use to send administrative 
messages?
```
My settings might look like this:

```
$whereami = "chat.gh.com"; 
$whoami = "majordomo\@$whereami"; 
$whoami_owner = "owner-majordomo\@$whereami"; 
if ( defined $ENV{"HOME"}) { 
$homedir = $ENV{ "HOME"};} else { 
$homedir = "/home/majordom"; 
} 
$listdir = "$homedir/lists"; 
$digest_work_dir = "/home/majordom/digests"; 
$log = "$homedir/Log"; 
sub exim $sendmail_command = "/usr/sbin/sendmail"; 
sub exim $mailer = "$sendmail_command -oi -oee -f\$sender"; 
sub exim $bounce_mailer = "$sendmail_command -oi -oee -f\$sender -t";
```
You may also want to change the following:

```
$TMPDIR = $ENV{'THPDIR'} \ | \ w/usr/tmp";
$TMPDIR = $ENV{'TMPDIR'} \ | \ || "/u";
```
Run make as needed:

to:

**bash-2.04#** make wrapper **bash-2.04#** make install **bash-2.04#** make install-wrapper

#### **STOP! don't run the config-test yet!**

**bash-2.04#** cd /home/majordom

Now do an ls –al. What are we missing?

Log, lists, digests (all named in majordomo.cf but not created during install)

## **Tasks for majordom**

**bash-2.04#** su majordom

Finish the installation by doing the following in /home/majordom:

**bash-2.04#** touch Log **bash-2.04#** mkdir lists **bash-2.04#** mkdir digests

Now if you do an ls -al you should see:

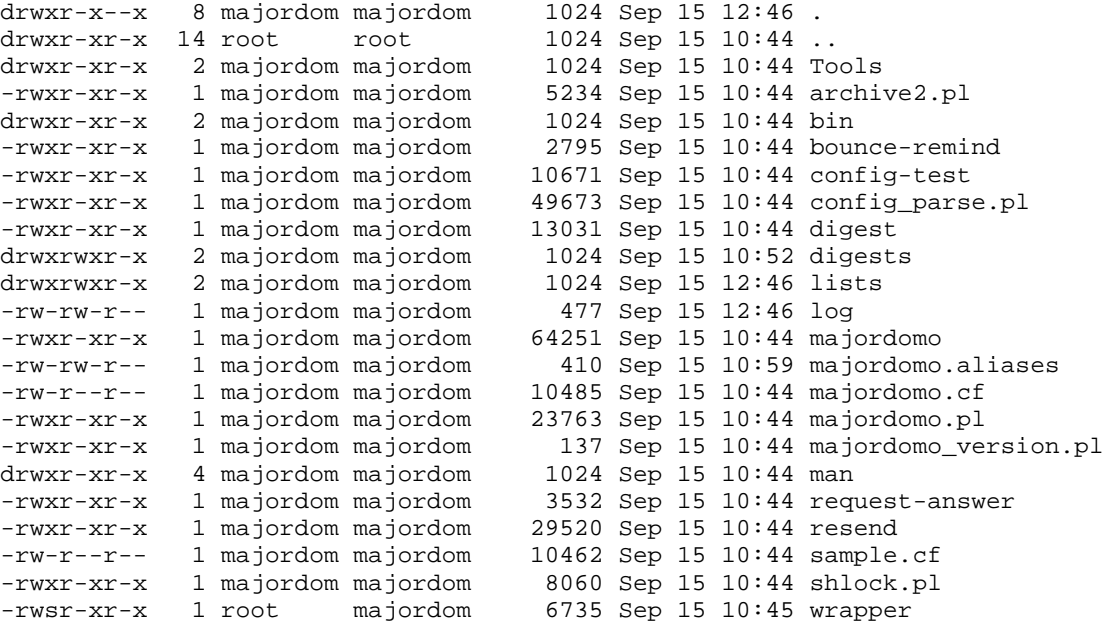

Now run the config-test:

**[T1-user-#]\$** ./wrapper config-test

and you should see a message scroll by that ends:

---------------------- end of tests ----------------------Nothing bad found! Majordomo \_should\_ work correctly. If it doesn't, check your configuration file (/home/majordom/majordomo.cf) closely, and if it still looks okay, consider asking the majordomo-users mailing list at "majordomo-users@greatcircle.com" for assistance. Be sure and fully specify what your problems are, and what type of machine (and operating system) you are using.

Enjoy!

Lets do a second test just to be sure:

**[T1-user-#]\$** cd lists **[T1-user-#]\$** touch test **[T1-user-#]\$** touch test.info

### **[T1-user-#]\$** echo 'lists' |mail majordomo

If everything worked, the majordom account should have mail message from majordomo.